# **TAXITRONIC IR32**

**MANUAL DE USUARIO IMPRESORA IR32**

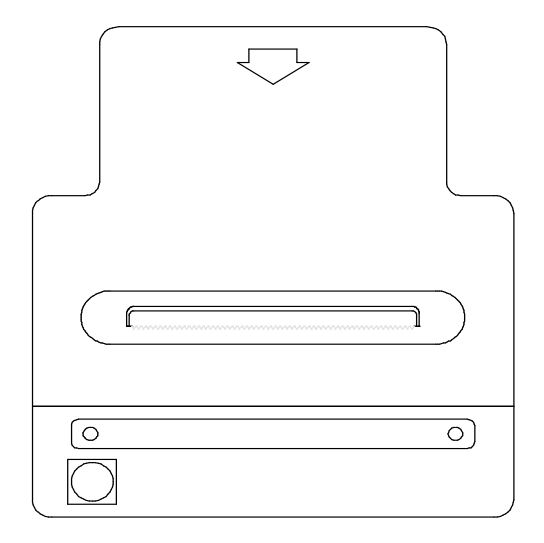

## **INDICE**

## **1.TX30 + IR32**

1.1. TIQUET DE SERVICIO 1.2. TOTALIZADORES DE VISUALIZACION DIRECTA 1.3. TOTALIZADORES DE VISUALIZACION BAJO PASSWORD 1.4. PARAMETROS VISUALIZABLES BAJO PASSWORD 1.5. AVANCE DEL PAPEL 1.6. TEST DE IMPRESORA

## **2.TX30-MT + IR32**

2.1. TIQUET DE SERVICIO

2.2. TOTALIZADORES

## **3.ACCESORIOS**

3.1. CAMBIAR EL ROLLO DE PAPEL

## **1. TX30 + IR32**

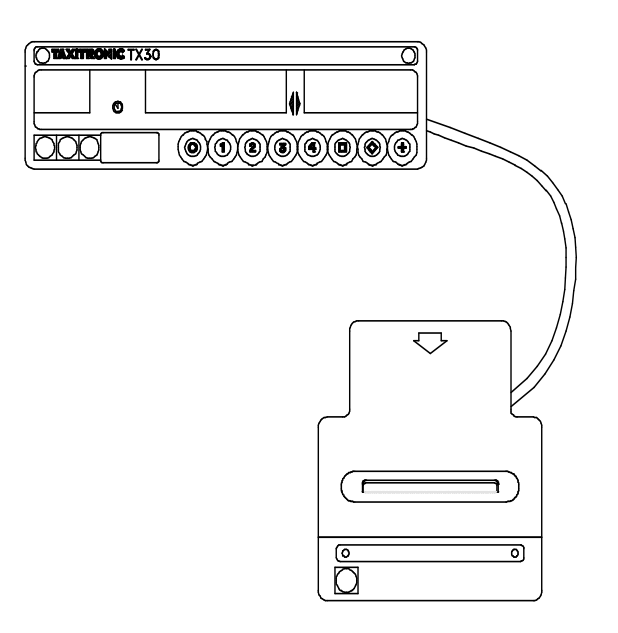

#### **1.1. TIQUET DE SERVICIO**

Existen dos posibilidades:

**A**. Si la impresión de los tiquets de servicio es OBLIGATORIA:

#### **A.1. TIQUET DE SERVICIO**

- Se imprime automáticamente al finalizar el servicio

#### **A.2. COPIAS DELTIQUET DE SERVICIO**

- Para imprimir una copia, pulsar la tecla «+» durante el temporizado de paso de A PAGAR a LIBRE.

**B**. Si la impresión de los tiquets de servicio es OPCIONAL:

#### **B.1. TIQUET DE SERVICIO**

- Se imprime al pulsar la tecla «+» durante el temporizado de paso de A PAGAR a LIBRE.

#### **B.2. COPIAS DELTIQUET DE SERVICIO**

- Para imprimir una copia, pulsar la tecla «+» durante el temporizado de paso de A PAGAR a LIBRE.
- También puede imprimirse pulsando la tecla «+» durante la visualización de los datos del último servicio (si el taxímetro tiene programada esta posibilidad).

#### **1.2.TOTALIZADORES DE VISUALIZACION DIRECTA**

Los Totalizadores que se visualizan en el taxímetro mediante la pulsación de la tecla « $\blacklozenge$ » del taxímetro en el estado de libre, se imprimen al pulsar la tecla «+» durante su visualización.

#### **1.3.TOTALIZADORES DE VISUALIZACION BAJO PASSWORD** (Si están programados)

Los Totalizadores Acumulativos bajo password del taxímetro se imprimen automáticamente al pulsar en el taxímetro el correspondiente código de acceso.

#### **1.4.PARAMETROS VISUALIZABLES BAJO PASSWORD** (Si están programados)

Los parámetros del taxímetro y de la tarifa que se visualizan en el taxímetro, se imprimen al pulsar la tecla»+» del taxímetro durante su visualización.

#### **1.5.AVANCE DEL PAPEL**

Pulsar la tecla «+» durante la visualización del Reloj-Calendario.

#### **1.6.TEST DE IMPRESORA**

Pulsar la tecla «+» durante la secuencia de test de displays del taxímetro.

## **2. TX30-MT + IR32**

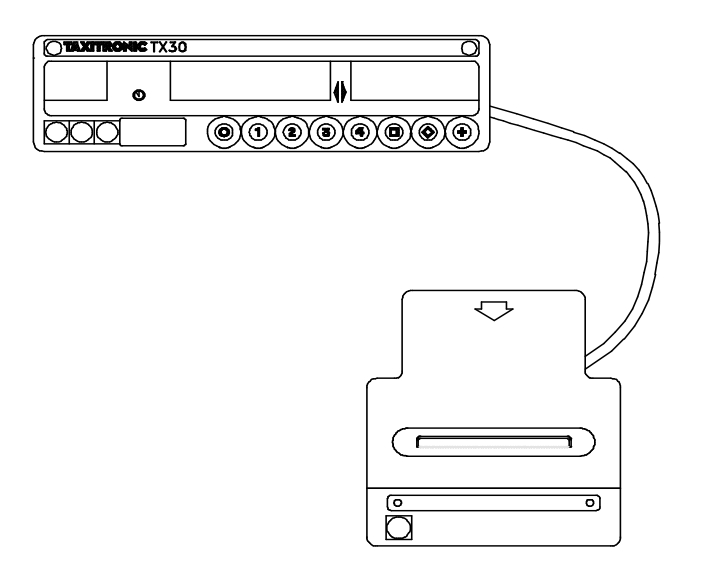

#### **2.1. TIQUET DE SERVICIO**

Se imprime automáticamente al finalizar el servicio.

#### **2.2. TOTALIZADORES ACUMULATIVOS**

Con el taxímetro en el estado de LIBRE, pulsar la tecla «+» y simultaneamente la tecla «O».

### **3.ACCESORIOS**

#### 3.1. CAMBIAR EL ROLLO DE PAPEL

1 - SEPARAR LIGERAMENTE Y COLOCAR EL ROLLO

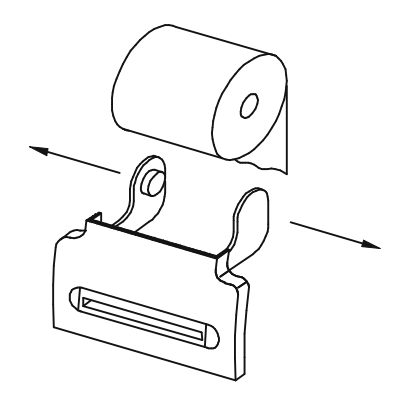

2 - LEVANTAR LA TAPA DE LA IMPRESORA

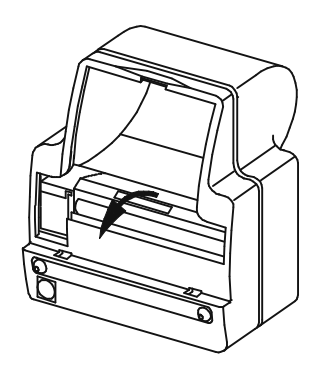

3 - PASAR EL PAPEL POR DENTRO DE LA IMPRESORA Y CERRAR LA TAPA

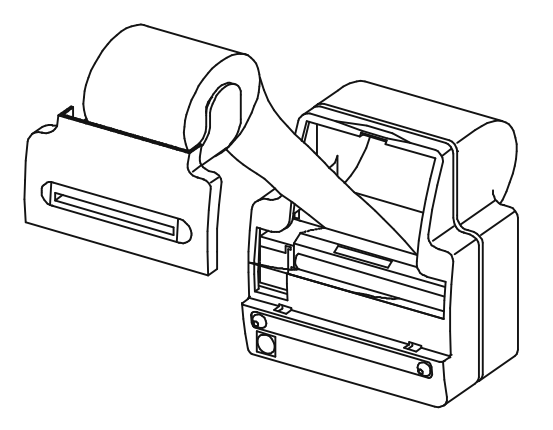

4 - VOLVER A CERRAR LA IMPRESORA

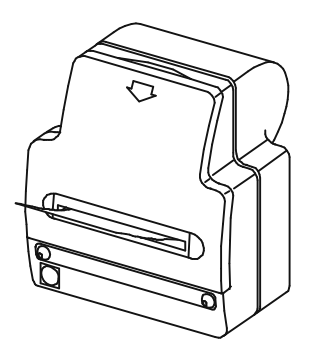